予約の仕方

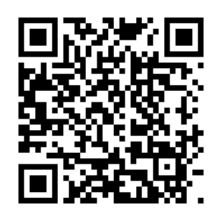

モバイルサイト(QR コード)にアクセス

<http://tokaigakuen-u.mobi/view/150409/?guid=on>

AO 入試エントリーフォームにアクセスし、必要事項を入力してください。

※連絡はメールを中心に行うので、変更した場合には必ずお知らせください。

※応募が正常に完了すると「受付が完了しました。」と画面に表示されますので、それを必ず確認してください。

問合せ先: 東海学園大学 入試広報課 0120-24-9174